## Přečtěte si příručku MacBook Pro - základy

Další informace o nastavení a používání MacBooku Pro najdete v příručce<br>*MacBook Pro – základy.* Chcete-li si ji prohlédnout, navštivte stránku support.apple.com/guide/macbook-pro.

## Podpora

Podrobné informace najdete na support.apple.com/cs-cz/mac/macbook-pro. Predstate international support is explored prejection, the support apple.com/<br>Chcete-li kontaktovat společnost Apple, přejděte na support apple.com/ cs-cz/contact.

# $\bullet$  MacBook Pro

# Vítá vás váš MacBook Pro

MacBook Pro se spustí automaticky, jakmile zvednete víko. S jeho uvedením do provozu vám pomůže Průvodce nastavením.

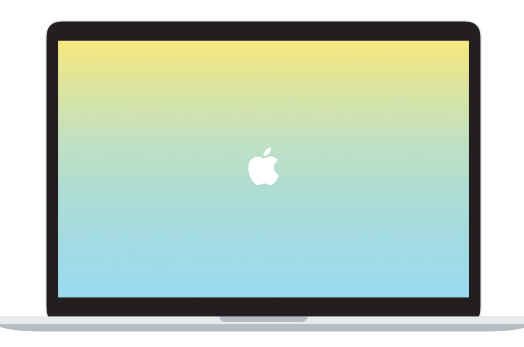

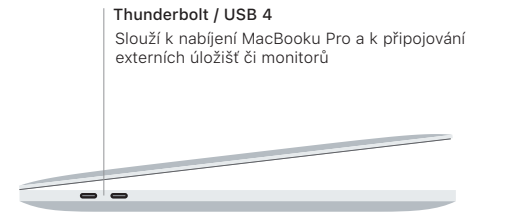

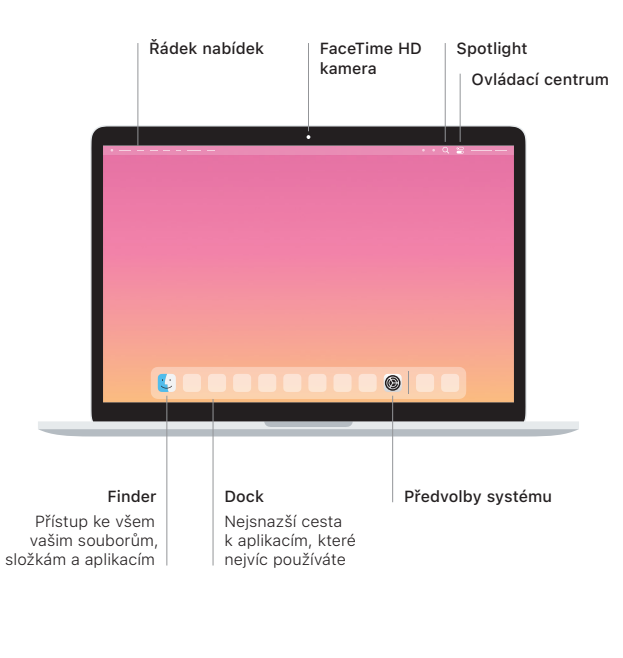

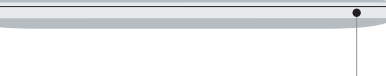

Sluchátková zdířka

#### **Touch Bar**

Obsah Touch Baru se mění podle toho, s jakou aplikací pracujete a co v ní právě děláte. Na Control Stripu vpravo můžete měnit nastavení často používaných ovládacích prvků, například hlasitosti a jasu. Klepnutím na & Control Strip rozbalíte. Klepnutím na  $\otimes$  vlevo ho zavřete.

## Touch ID

Otiskem prstu můžete MacBook Pro odemykat a potvrzovat platby přes Apple Pay při nákupech v App Storu, v aplikaci TV, v Apple Books a na webových stránkách.

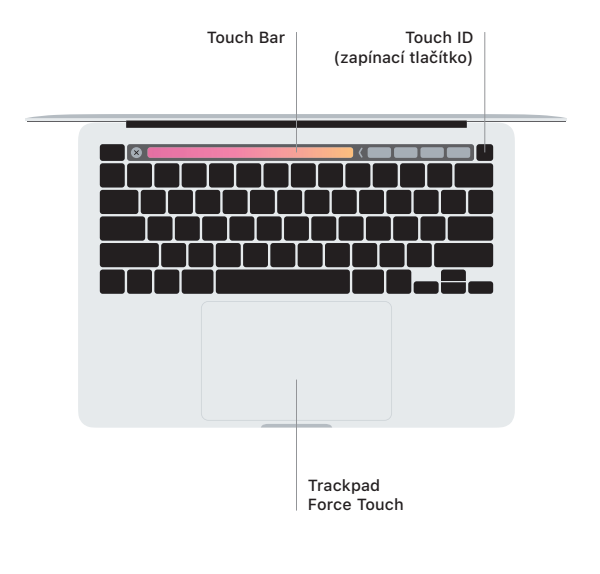

### Gesta na trackpadu Multi-Touch

Tahem dvou prstů po trackpadu posunete zobrazený obsah nahoru, dolů nebo do stran. Přejížděním dvěma prsty můžete listovat webovými stránkami a dokumenty. Kliknutím dvěma prsty nahradíte kliknutí pravým tlačítkem myši. Na trackpadu můžete používat také gesto přitlačení – kliknutí na text s následným hlubším zatlačením, kterým zobrazíte další informace. Chcete-li se dozvědět víc. vyberte Předvolby systému v Docku a klikněte na Trackpad.